## Panduan Pengisian Laporan pada Aplikasi Litabmas UPI

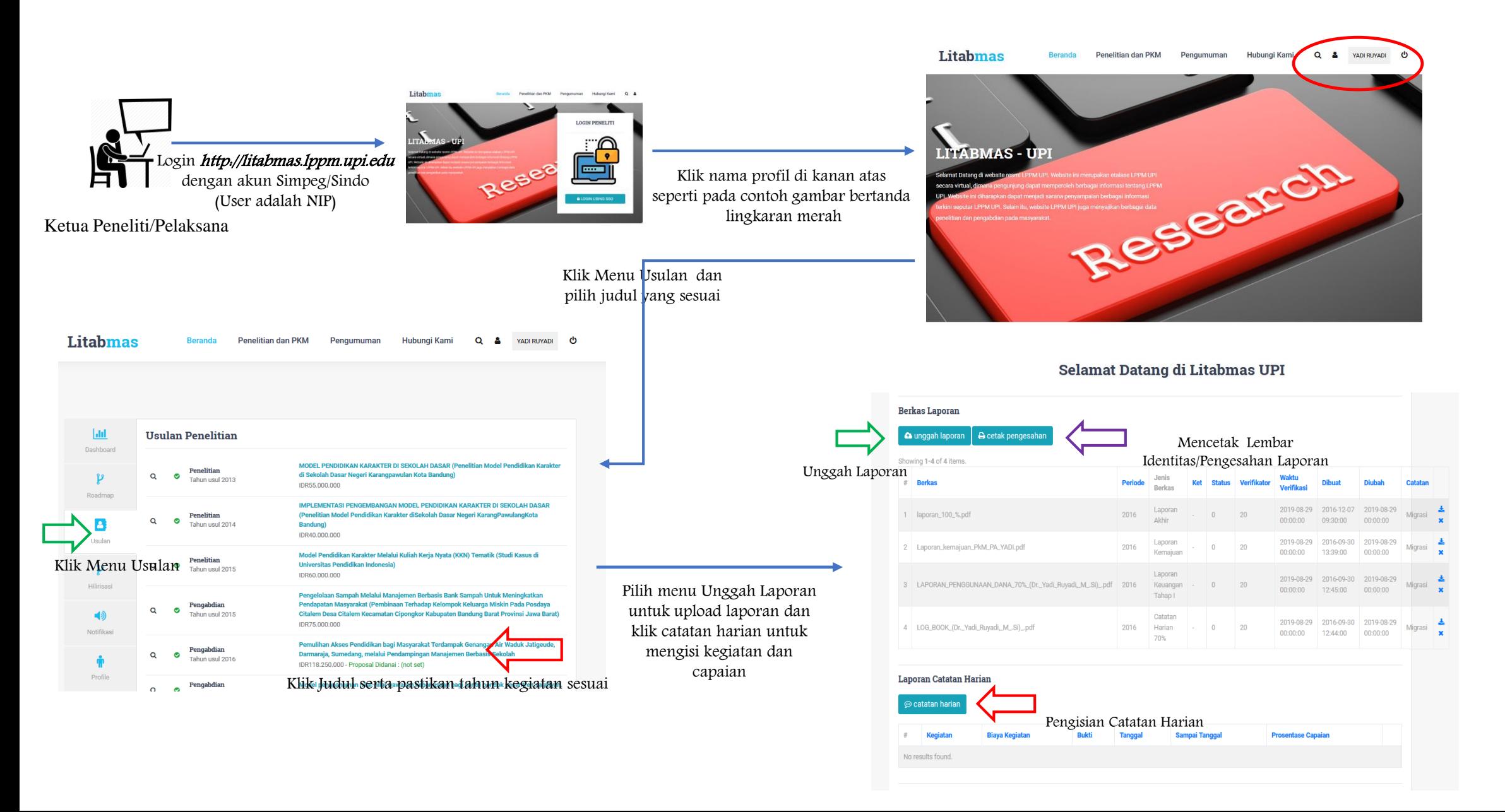

## Panduan Pengisian Laporan pada Aplikasi Litabmas UPI

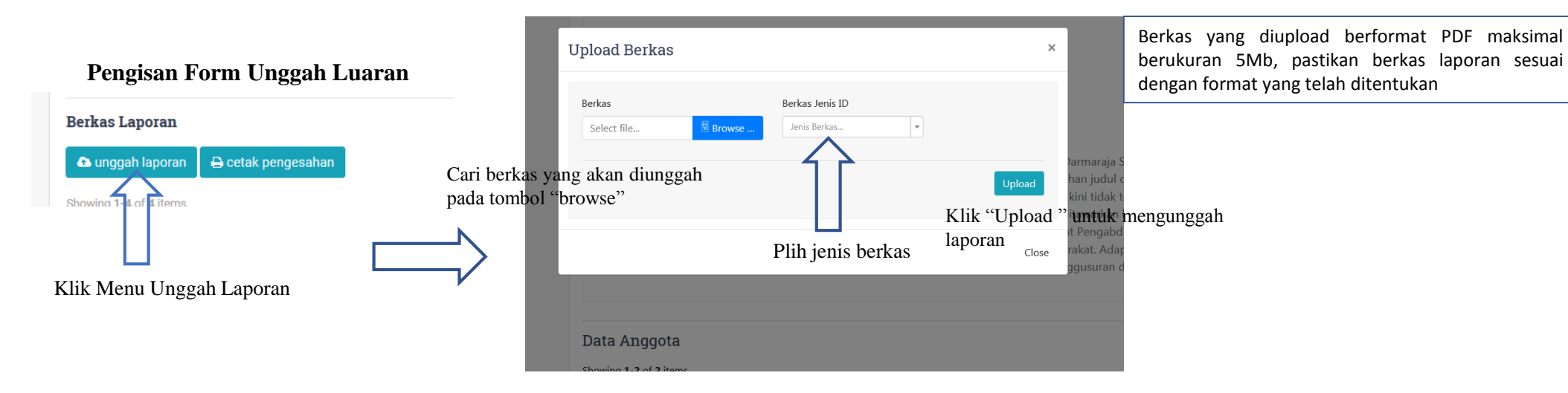

## **Pengisan Form Unggah Luaran**

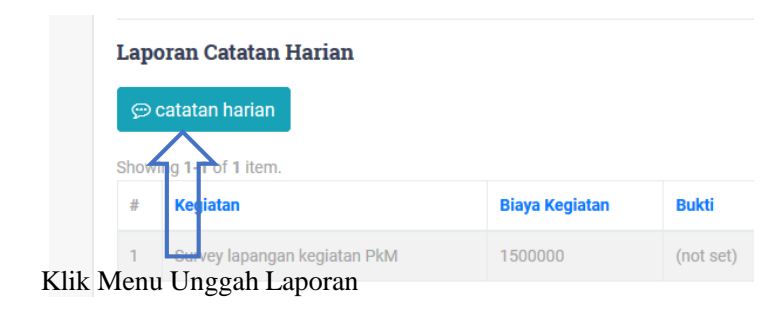

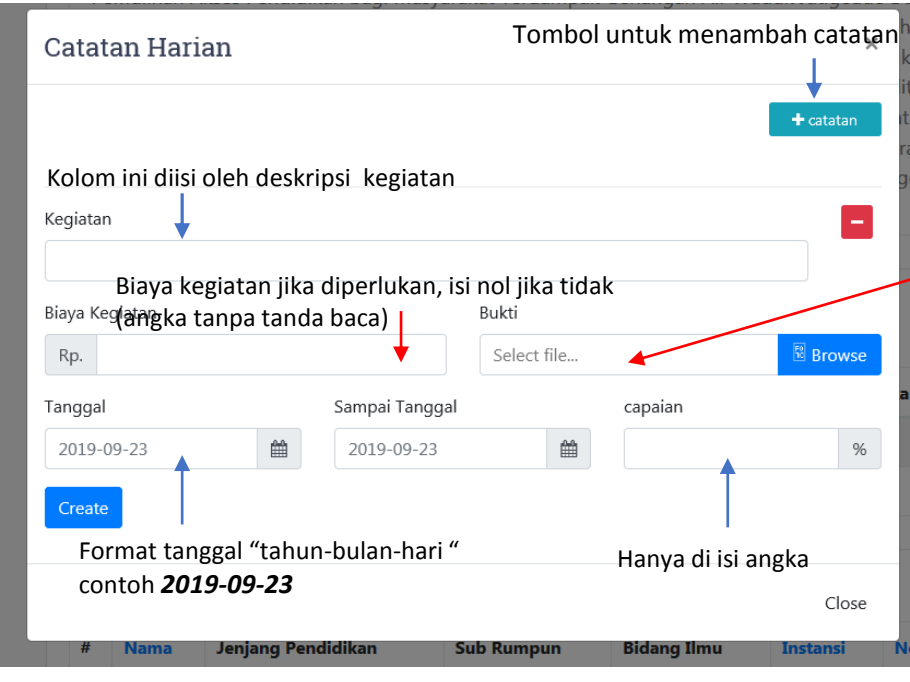

Bukti kegiatan diisi dengan format JPG atau PDF disarankan berbentuk format gambar (kosongkan jika tidak ada berkas)

## Panduan Pengisian Laporan pada Aplikasi Litabmas UPI

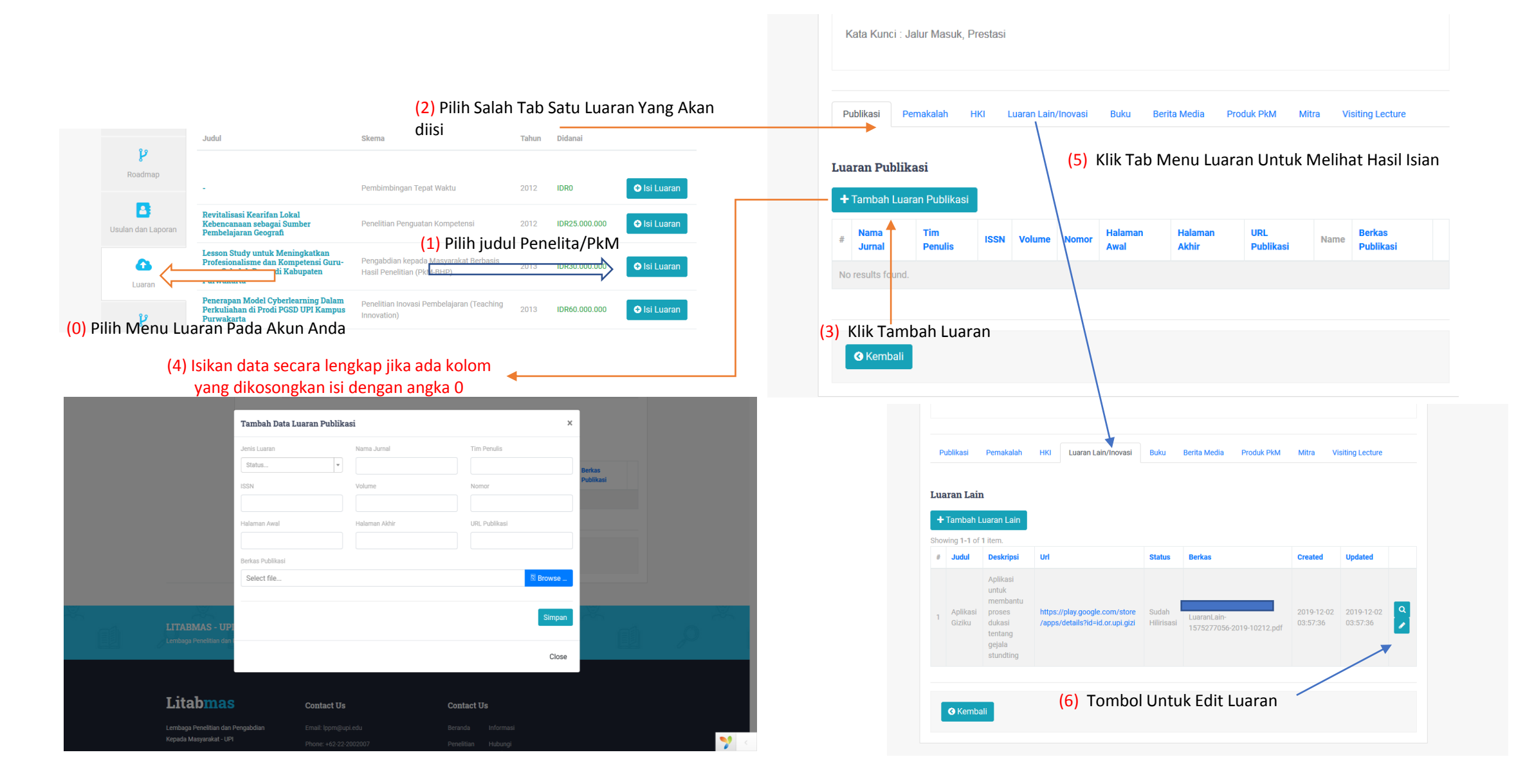